GASTEIZKO<br>INGENIARITZA<br>ESKOLA<br>ESCUELA ESKOLA<br>ESCUELA<br>DE INGENIERÍA<br>DE VITORIA-GASTEIZ Actividad 4 (v. 230226) [Pablo González Nalda](http://lsi.vc.ehu.es/pablogn/) Universidad Eus<br>del País Vasco Unit Depto. de *Lenguajes y Sistemas Informáticos* <https://lsi.vc.ehu.eus/pablogn/> <u>ම ග</u>ි

El objetivo de esta actividad es comprobar lo aprendido hasta ahora sobre Llamadas al Sistema, la Tabla de Canales, y sobre las LlS que manejan la información de los inodos.

Recuerda que tienes la descripción de las llamadas al sistema en el tomo 2 de la ayuda man, escribiendo en la línea de comandos man <llamada> o buscando en [https://www.](https://www.kernel.org/doc/man-pages/) [kernel.org/doc/man-pages/](https://www.kernel.org/doc/man-pages/)

# 4.1. Concepto de Llamada al Sistema: **strace** y **ltrace**

Prueba este programa con las instrucciones entre las líneas 4 y 9, y comprueba qué funciones de librería usa y qué llamadas al sistema hace.

```
1 # include <stdio.h>
  # include <sys/types.h>
  # include <unistd.h>
4 /**
  $ gcc -no-pie -o nc cuenta.c
  $ ./nc
7 $ echo $?
  $ ltrace ./nc
  $ strace ./nc
10 \timesint main(){
    int numcuenta;
13 numcuenta=getuid();
     printf("\nSoy la cuenta %d\n", numcuenta);
    return (numcuenta-745); // Para verlo, echo $? en la lí nea de comandos
16 // Solamente se puede devolver un valor menor que 256
  }
```
Fichero 4.1: cuenta.c

Prueba el siguiente programa con estas instrucciones.

```
1 gcc -no-pie -o compara compara.c
   ./compara
   strace ./compara
4 strace -e trace=open,read ,write ./compara
   ltrace ./compara
```

```
1 # include <stdio.h>
 # include <string.h>
 int main() {
4 printf("\nVamos a comparar dos cadenas\n");
     char a[]="hOLA";
     char b[]="hola";
7 int n=strcmp(a,b);
     printf("\nLa diferencia es %d \n",n);
 }
```
Para saber el efecto *puro* del programa, elimina ltrace. Comprueba la diferencia con la anterior, ésta da las llamadas a librerías mientras que strace informa de las llamadas al sistema.

Observa los siguientes programas:

```
# include <stdio.h>
  # include <sys/types.h>
3 # include <sys/stat.h>
  # include <fcntl.h>
  # include <unistd.h>
6 int main(){
   FILE * f; // fichro
   f=fopen("hola.txt", "w");
9 fprintf(f, "Hola... C\n");
   fclose(f);
    return 0; // Para verlo, echo $? en la là nea de comandos
12 }
```

```
Fichero 4.3: c-abre.c
```

```
# include <stdio.h>
 # include <sys/types.h>
3 # include <sys/stat.h>
  # include <fcntl.h>
  # include <unistd.h>
6 int main(){
   int fd; // entrada en la tabla de canales
   fd=open("hola.txt", O_WRONLY|O_CREAT, 0666);
9 write(fd, "Hola... S\n",8);
   close(fd);
   return 0; // Para verlo, echo $? en la là nea de comandos
12 }
```

```
Fichero 4.4: s-abre.c
```
Pruébalos con las siguientes instrucciones. Analiza si dan igual resultado o diferente:

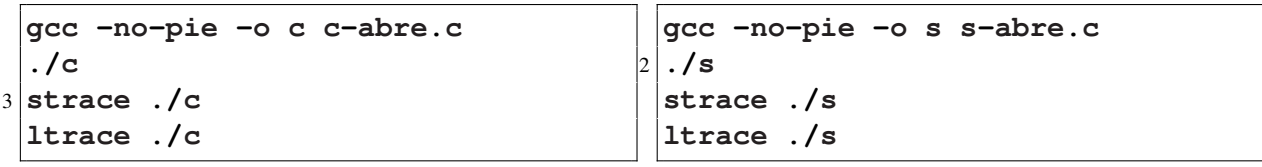

Prueba el programa compara.c (el primero de esta sección) con estas instrucciones y justifica por qué no se hace ninguna llamada al sistema entre los dos printf pero sí que aparece strcmp con ltrace.

Más sobre strace: prueba estas instrucciones. Para saber su efecto *puro*, elimina strace.

```
echo Hola # imprime Hola en la pantalla, salida estándar
2 strace echo Hola # visualiza las llamadas al sistema
 ls -lR /home/ > salida.txt # listado recursivo de ficheros de
 # un directorio, y en vez de
5 # salir en pantalla se escribe en un fichero (redirección)
 strace -c ls -lR /home/ > salida.txt # tiempo usado en las llamadas
 strace -r sleep 1 # tiempo empleado en cada llamada al sistema
```
2

Filtrando sólo ciertas llamadas al sistema:

```
strace -e trace=openat,read ,write echo Hola
2 strace -e file echo Hola
```
Diferencia entre la salida de los dos comandos:

1 **diff <(strace -e file echo Hola 2>&1) <(strace echo Hola 2>&1)**

Observamos cómo hace la línea de comandos la redirección:

```
bash -c 'echo Hola' # ejecutar la instrucción en una nueva línea de comandos
2 strace bash -c 'echo Hola'
 strace bash -c 'echo Hola >f1.txt' # cómo hace bash la redirección
```
Más sobre las últimas tres líneas

en [DTrace: \[even better than\] strace for OS X](https://8thlight.com/blog/colin-jones/2015/11/06/dtrace-even-better-than-strace-for-osx.html)

Un ejemplo de la utilidad de este comando:

[Debug like a sysadmin: using strace and ltrace](https://rainbow.chard.org/2011/10/02/debug-like-a-sysadmin/)

Para profundizar:

[http://www.brendangregg.com/blog/2014-05-11/strace-wow-much-syscall.](http://www.brendangregg.com/blog/2014-05-11/strace-wow-much-syscall.html) [html](http://www.brendangregg.com/blog/2014-05-11/strace-wow-much-syscall.html)

### 4.2. Enlaces duros y enlaces simbólicos

Observa la información de las instrucciones stat y lo que se ve con ls al hacer enlaces duros y simbólicos. Observa el tamaño de los ficheros, el número de inodo y el número de enlaces duros. ¿Qué ocurre cuando se borra el fichero hola.txt y se crea otro?

```
vi hola.txt
 ls -l
3 ls -li *.txt # cada cambio que hagamos lo comprobamos con esta instrucción
 ln hola.txt kaixo.txt
 stat hola.txt
6 stat kaixo.txt
 ls -li *.txt # revisamos los inodos
  cat kaixo.txt
9 cat hola.txt
  vi kaixo.txt # cambiamos el fichero
  cat hola.txt # y se ven los cambios en los dos nombres de fichero
12 ln kaixo.txt hi.txt # tres enlaces duros
  vi hi.txt
 ln -s kaixo.txt es1.txt # hacemos enlaces simbólicos
15 ln -s hola.txt es2.txt
 ls -li *.txt
 rm hola.txt # un enlace duro menos
18 vi hola.txt
 ls -li \
 *.txt # en dos líneas separadas por un salto (intro justo después de la \ )
21 history | tail -25 # los últimos 25 comandos
 history | tail -25 >e2.txt # los guardamos en un fichero
```
## 4.3. Llamadas al Sistema sobre ficheros

En esta parte vamos a comprobar el comportamiento de estas Llamadas al Sistema.

#### **unlink,link**

Tenemos las llamadas al sistema link y unlink. Ver man 2 unlink o también [http:]( http://man7.org/linux/man-pages/man2/unlink.2.html ) [//man7.org/linux/man-pages/man2/unlink.2.html]( http://man7.org/linux/man-pages/man2/unlink.2.html )

Operaciones sobre enlaces duros:

**strace mv f1.txt f2.txt # comparar con el que haremos con link y unlink** 2 **strace rm f2.txt # usa unlink**

A partir de ellas hay que hacer unos programas equivalentes a los comandos:

- 1. rm (borrar)
- 2. mv (mover o renombrar, cambia el camino de acceso a un inodo)
- 3. ln (crea un enlace duro)

Renombrar lo podemos hacer creando otro enlace duro y después borrando el antiguo. Para ello prueba el programa visto en C que muestra los argumentos:

```
1 # include <stdio.h>
 void main(int argc, char *argv[]) {
   int i;
4 printf("\nPrograma: %s\n",argv[0]);
   for(i=1;i<argc;i++)
        printf("argumento %d: %s\n",i,argv[i]);
7 }
```
Si lo llamas prueba.c lo ejecutas con:

**gcc -o prueba prueba.c** 2 **./prueba uno dos tres**

A partir de este programa, para borrar un fichero deberías crear el fichero borra.c y usar la *llamada al sistema* unlink(argv[1]); como única instrucción del programa, además de #include <unistd.h> , la librería que la contiene.

#### **nice**

La *&* ejecuta el proceso en segundo plano, permite escribir más instrucciones.

1 **sleep 4 sleep 4 &**

La segunda instrucción (sleep 2000) cuelga de otro proceso.

```
1 nice sleep 1000 &
 bash -c 'sleep 2000' &
 pstree | less
```
Observa cómo actúa nice para cambiar la prioridad de un proceso. La *N* indica la menor prioridad. Los corchetes se colocan para que grep sólo saque la línea de la ejecución de la instrucción ps aux

```
nice ps aux|grep a[u]x
ps aux|grep a[u]x
```
Observa la prioridad absoluta (20 es la normal) y el incremento de 10. Ver [https://](https://www.tecmint.com/set-linux-process-priority-using-nice-and-renice-commands/) [www.tecmint.com/set-linux-process-priority-using-nice-and-renice-commands/](https://www.tecmint.com/set-linux-process-priority-using-nice-and-renice-commands/)

```
1 sleep 1000 &
 nice -n 20 sleep 2000 &
 top
4 sudo nice -n -20 sleep 3000 &
 top
 history | tail -20 > nice.txt
```
Si se usa htop se puede buscar con pulsando / y después sleep.

### 4.4. Entrada y salida. Canales

Vamos a ver ejemplos sobre la redirección de la E/S y cómo se modifica la Tabla de Canales.

#### Redirecciones básicas

Prueba las redirecciones básicas. Tienes una explicación detallada en los apuntes: <https://lsi.vc.ehu.eus/pablogn/docencia/ISO/Apuntes.zip>

```
touch ficheroqueexiste.txt
 ls ficheroqueexiste.txt
3 ls noexiste.txt
 ls ficheroqueexiste.txt.txt > c1.txt 2> c2.txt
 cat c1.txt
6 cat c2.txt
 ls noexiste.txt.txt > c1.txt 2> c2.txt
 cat c1.txt
9 cat c2.txt
```
#### Salida por canales estándares

Salida por los canales 1 y 2 con la sintaxis en C:

```
/* Prueba de distintos canales A */
 // gcc canales.c -o c
3 // ./c
 // ./c >k1
 // ./c 2>k2
6
 # include <stdio.h>
 # include <stdlib.h>
9 int main(){
   printf("\n1. Canal 1\n"); // Salida estándar
   fprintf(stdout,"\n2. Canal 1\n"); // Salida estándar
12 fprintf(stderr,"\n3. Canal 2\n"); // Salida de errores
   exit(0);
 }
```
Observa el siguiente programa psaluda.c que le pasamos una cadena y la imprime.

```
# include <stdio.h>
  # include <string.h>
3 # include <stdlib.h>
  void main(int argc, char * argv[]){
6 char nombre[100];
    if (argc!=2) {
     fprintf(stderr, "\nNº incorrecto de argumentos\n");
9 exit(1);
    }
        // scanf("%s", nombre); // si pedimos la cadena en vez de argv
12 strcpy(nombre, argv[1]);
    if (strcmp(nombre,"")==0) {
        // if (nombre[0]=='\0') // formas alternativas de comprobar
15 // if (*nombre==0) // si la cadena está vacía
        // if (!*nombre)
        // if (strlen(nombre)==0)
18 fprintf(stderr, "\nError, tu nombre...\n");
     exit(2);
   }
21 else
     printf("\nTu nombre es %s\n", nombre);
    exit(0);
24 }
```
Fichero 4.6: psaluda.c

Pruébalo con estos comandos:

```
vi psaluda.c
 gcc -o saluda psaluda.c
3 ./saluda Pablo
 echo $?
 ./saluda a b c d # argc vale 5
6 echo $?
 ./saluda "Pablo G" # cadena con espacio
 echo $?
9 ./saluda "" # le damos una cadena vacía
 echo $?
```
#### Redirecciones

Prueba también las redirecciones con el programa psaluda.c.

```
./saluda Pablo > c1.txt 2> c2.txt
2 cat c1.txt
 cat c2.txt
 ./saluda 'Hola, Pablo' >> c1.txt 2> c2.txt
5 ./saluda > c1.txt 2> c2.txt
 ./saluda Pablo 2>&1 | grep --colour -n -i n
 ./saluda 2>&1 | grep --colour -n -i n
```
6

#### Tabla de Canales

Vamos a comprobar cuál es la tabla de canales de un programa que busca 666 en el generador de números aleatorios, reenvía la salida a un fichero y los errores a otro:

**grep < /dev/random 66666 2> errores.txt > salida.txt**

Pulsamos CTRL-Z para parar el programa, y comprobamos en la información del Sistema Operativo (a través de /proc) cuál es la tabla de canales. Para ello averiguamos el PID del proceso con ps.

```
ps
2 ls -l /proc/17165/fd
```
Y podemos terminar el proceso con kill %1 o fg para traerlo al primer plano y luego CTRL-C para pararlo.

```
Más para fg y bg:
https://websistent.com/how-to-manage-jobs-in-linux-fg-bg-kill-ctrlz/
```
#### Ejemplo de utilidad de las redirecciones

Si entendemos canales y redirecciones, podemos ver qué hace este código:

```
1 python3 -c \
 'import sys,yaml,json; json.dump(yaml.load(sys.stdin),sys.stdout,indent=4)' \
 < broken.yaml > fixed.json
```
#### Llamadas al Sistema **dup** y **dup2**

Para ver cómo duplican las entradas en la Tabla de Canales (TC), vamos a probar los programas siguientes. En concreto, dup copia el canal indicado en la primera entrada libre de la TC, es decir, la que tiene el valor más bajo.

```
// // Comprobar que se modifica la Tabla de Canales (TC)
  // gcc canales.c -o c # compilamos
3 // ./c # arrancamos el programa
  // ps # cuando paramos con CTRL-Z para mirar su TC
  // # no hace falta más que la primera vez
6 // ls -l /proc/17165/fd # miramos la TC en este momento
  // cat f1.txt
9 # include <stdio.h>
  # include <sys/types.h>
  # include <sys/stat.h>
12 # include <fcntl.h>
  # include <unistd.h>
  # include <stdlib.h>
15 # include <string.h>
  int main(){
18 char cad[100];
   printf("\n1. Canal 1\n"); // Salida estándar con lib de C
21 getchar(); // CTRL-Z para ver la TC, fg y pulsar tecla
```

```
// imprimir en un fichero con Llamadas al sistema
24 int fd = creat("f1.txt", 0666);
    sprintf(cad,"\n2. Canal %d\n",fd);
   write(fd, cad, strlen(cad));
27 getchar(); // CTRL-Z para ver la TC, fg y pulsar tecla
   dup2(fd,1);
30 // Ahora canales 1 y fd redireccionados al fichero
   getchar(); // CTRL-Z para ver la TC, fg y pulsar tecla
33 // a la vez printf en canal 1 y fichero
   printf("\n3. Canal 1\n"); // canal 1 y fichero f1.txt
    getchar(); // CTRL-Z para ver la TC, fg y pulsar tecla
36
  // cerrar el fichero pero sigue el canal 1
   close(fd);
39 getchar(); // CTRL-Z para ver la TC, fg y pulsar tecla
    exit(0);
42 }
```
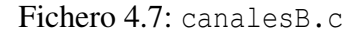

```
/* Prueba de distintos canales */
  // gcc canalesC.c -o c2
3
  # include <stdio.h>
  # include <sys/types.h>
6 # include <sys/stat.h>
  # include <fcntl.h>
  # include <unistd.h>
9 # include <stdlib.h>
  int main(){
12 // The following example creates the file /tmp/file with read and
     write permissions for the file owner and read permission for group and
     others. The resulting file descriptor is assigned to the fd variable.
     close(1);
      int fd;
15 mode_t mode = S_IRUSR | S_IWUSR | S_IRGRP | S_IROTH;
      char *filename = "./fich";
      fd = creat(filename, mode);
18 printf("\n1. Canal %d\n",fd);
      fflush(stdout);
      close(fd);
21 dup(2);
      getchar();
24 fprintf(stdout,"\n2. Canal 1 y 2\n");
      exit(0);
  }
```
8

# 4.5. Llamadas al Sistema e Inodos

Si hacemos man 3 scandir nos explica cómo mirar los ficheros y directorios de un directorio dado. Dentro tenemos este ejemplo:

```
/* imprimir ficheros en el directorio actual en orden inverso */
 # include <dirent.h>
3 main(){
   struct dirent **namelist;
   int n;
6 n = scandir(".", &namelist, 0, alphasort);
   if (n < 0)
     perror("scandir");
9 else {
     while(n--) {
       printf("%s\n", namelist[n]->d_name);
12 free(namelist[n]);
     }
     free(namelist);
15 }
 }
```
Si llamamos al código cdir.c, compilaremos con qcc -o cdir cdir.c y ejecutaremos con ./cdir pero necesitarás averiguar qué librerías hay que incluir para poder compilar. Usa man para encontrar esa información.

El programa crea una variable namelist en la que va a recibir como resultado de la llamada al sistema scanlist una tabla de punteros a estructuras dirent. Una *dirent* es una entrada de directorio, y podemos comprobar en internet que es un número de inodo y una cadena de caracteres.

Nuestro programa necesita obtener el tamaño en bytes de los ficheros que contiene un directorio, por lo que a partir del ejemplo anterior vamos a hacer un programa que lo haga. Encontramos en internet la página [https://en.wikipedia.org/wiki/Stat\\_](https://en.wikipedia.org/wiki/Stat_%28system_call%29) [%28system\\_call%29](https://en.wikipedia.org/wiki/Stat_%28system_call%29) que nos sirve de base para conocer qué llamadas al sistema necesitamos.

También puedes hacer man 2 stat o ver [http://man7.org/linux/man-pages/man2](http://man7.org/linux/man-pages/man2/stat.2.html)/ [stat.2.html](http://man7.org/linux/man-pages/man2/stat.2.html)

Mira esta chuleta [de la línea de comandos](http://lsi.vc.ehu.es/pablogn/docencia/manuales/Shell%20Bash%20IC/comandos_basicos.pdf).

Compila y ejecuta el programa anterior.

Escribe la modificación del programa anterior que hace la tarea descrita (imprimir los bytes de todos los ficheros) y pon comentarios en el código que expliquen dichas variaciones.